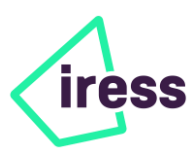

# **Xplan CALM**

# Cheat Sheet

November 2020

### **Navigation**

1. When in **INPUT** screens, do not press the 'ENTER' button on your keyboard as this will direct you to the **DISPLAY** screens.

# **Importing**

2. Before using the Import Wizard navigate to **INPUT > Options** to select whether you want to import the assets from IPS or Client Focus:

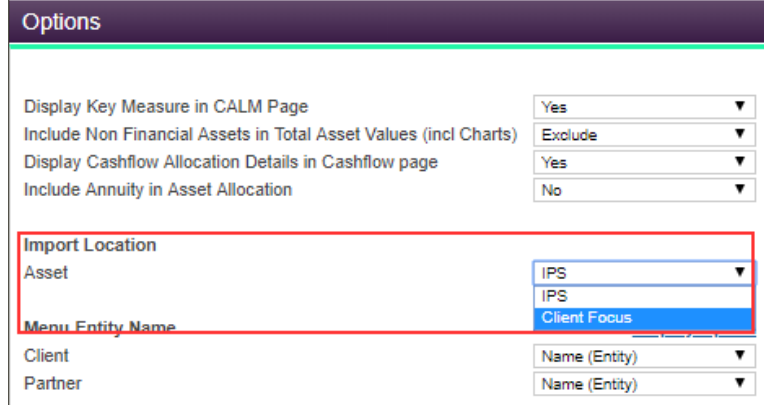

#### **Assumptions**

3. To ensure that your assumptions and other settings are appropriate for your scenarios, always work through the following sections first before you start entering information within your Current Scenario:

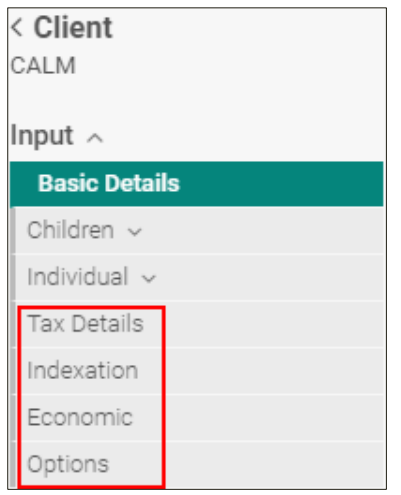

## **Property**

- 4. If you are entering Rent or Income into the **INPUT > Individual > Assets > Property**, do not enter the amount in both the \$ and % boxes, otherwise you will double up the calculations.
- 5. If the client is only paying the interest on a property loan, you will still need to select Repay Loan as 'Yes' for the XTOOLS+ to calculate the interest repayments. If you select 'No', the interest will be capitalised.

# **Recommendations**

6. If you are recommending to sell a portion of the share portfolio, make two entries in holdings as indicated below. When selling the highlighted portion it will reflect the capital gain as \$20,000 and the applicable tax for CGT purposes could be correctly calculated.

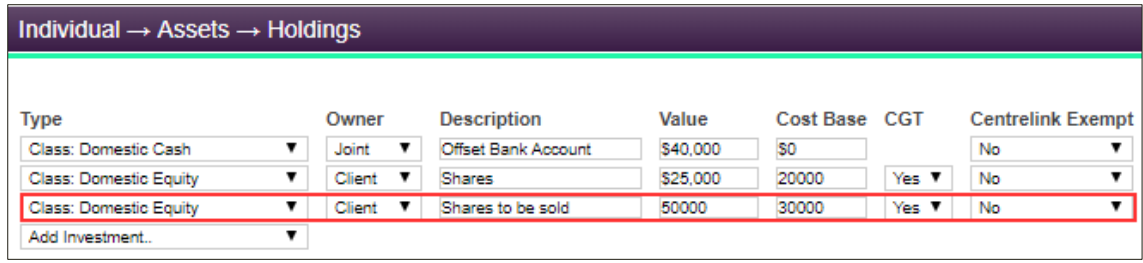

#### **Analysing the Results**

- 7. As XTOOLS+ is a Cashflow based modelling tool, also review the Net Cashflow in the **DISPLAY > Individual > Cashflow > Consolidated** screen.
- 8. You can edit how the Net Cashflow is being allocated by clicking the  $\Box$  Net Cashflow hyperlink.
- 9. To update the Period that is being viewed in the Display pages, click the  $\Box$  hyperlink and select as required:

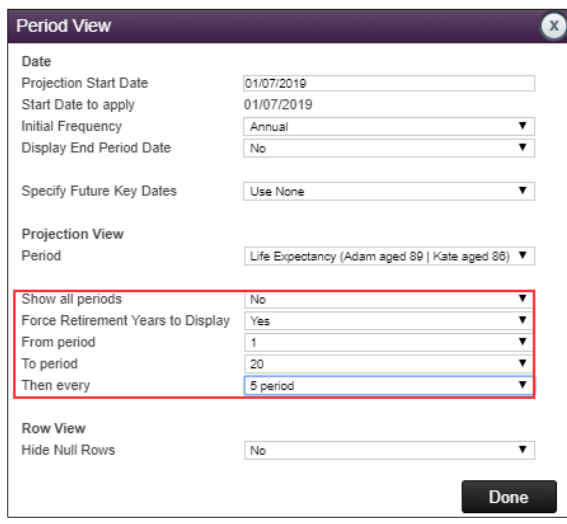

10. If you find you are unable to enter information into the boxes within your Display pages, this may be because you have selected Hide Null Rows as 'Yes'. Changing this to 'No' will open the rows

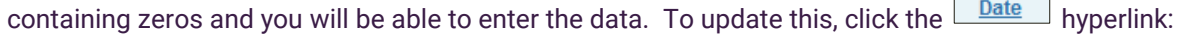

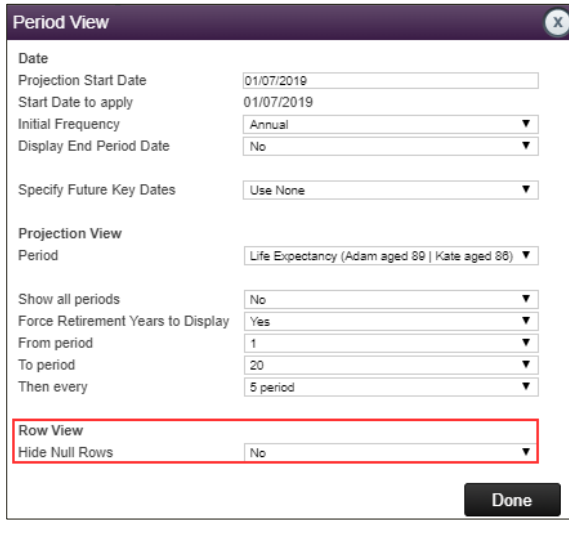

11. When comparing scenarios, you can only compare 2 scenarios in the Display screen however multiple scenarios can be compared in the **CHART** comparisons.

 $\overline{\phantom{0}}$ 

 $\overline{a}$